## **How to define loyalty program for customer collection in HDRestaurant?**

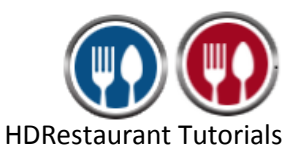

To define loyalty program for customer collection, you need to follow below steps:

- 1. Run **HDRestaurant**.
- 2. Click on **Set-up** button from **Restaurant Dashboard**.

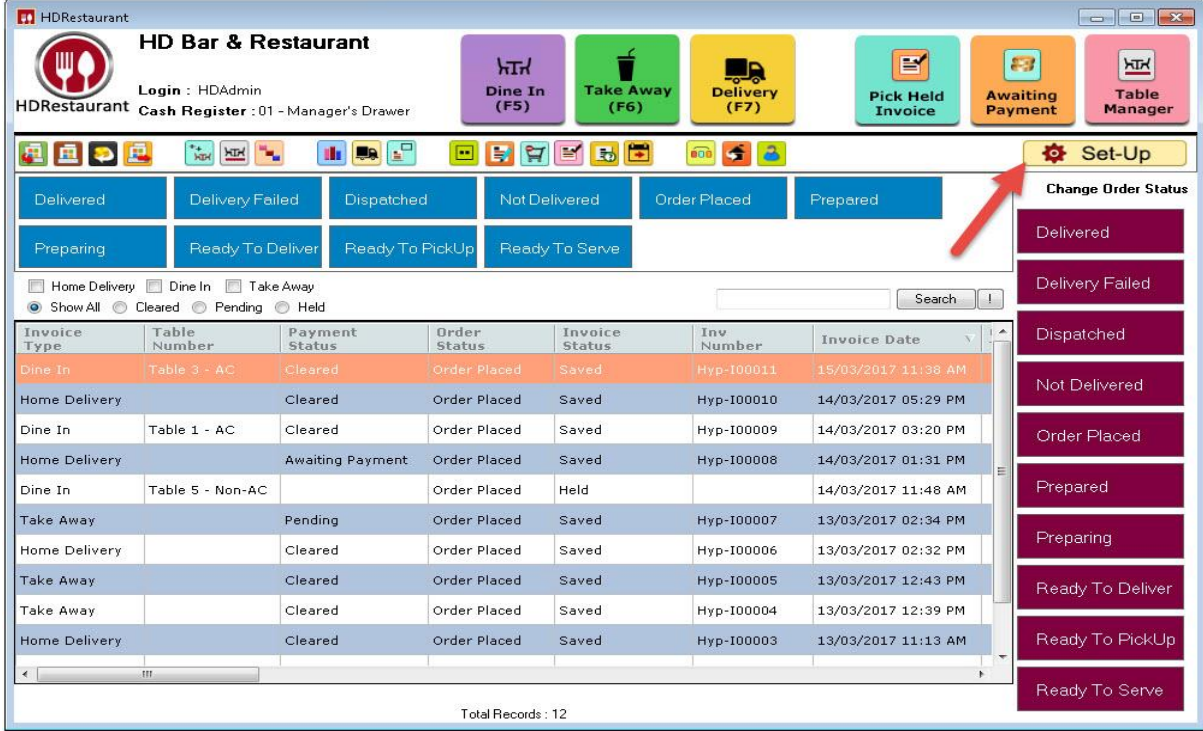

- 3. From 3 rd Page of **set –up**, click on **Loyalty Points**.
- 4. From **Loyalty Setting** screen click on **Add New Loyalty Setting** button.

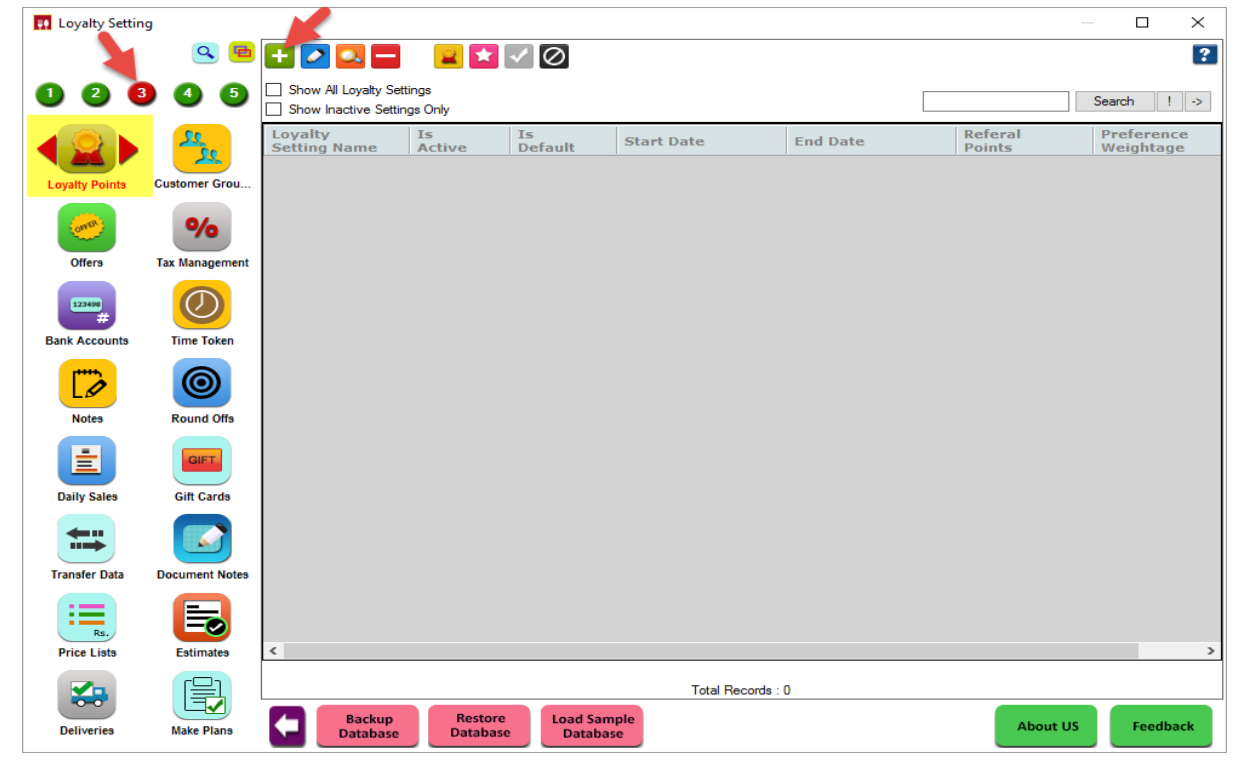

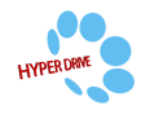

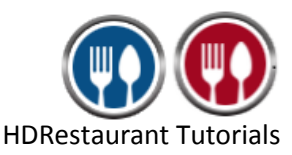

5. In **Add New Loyalty Setting** enter the required details.

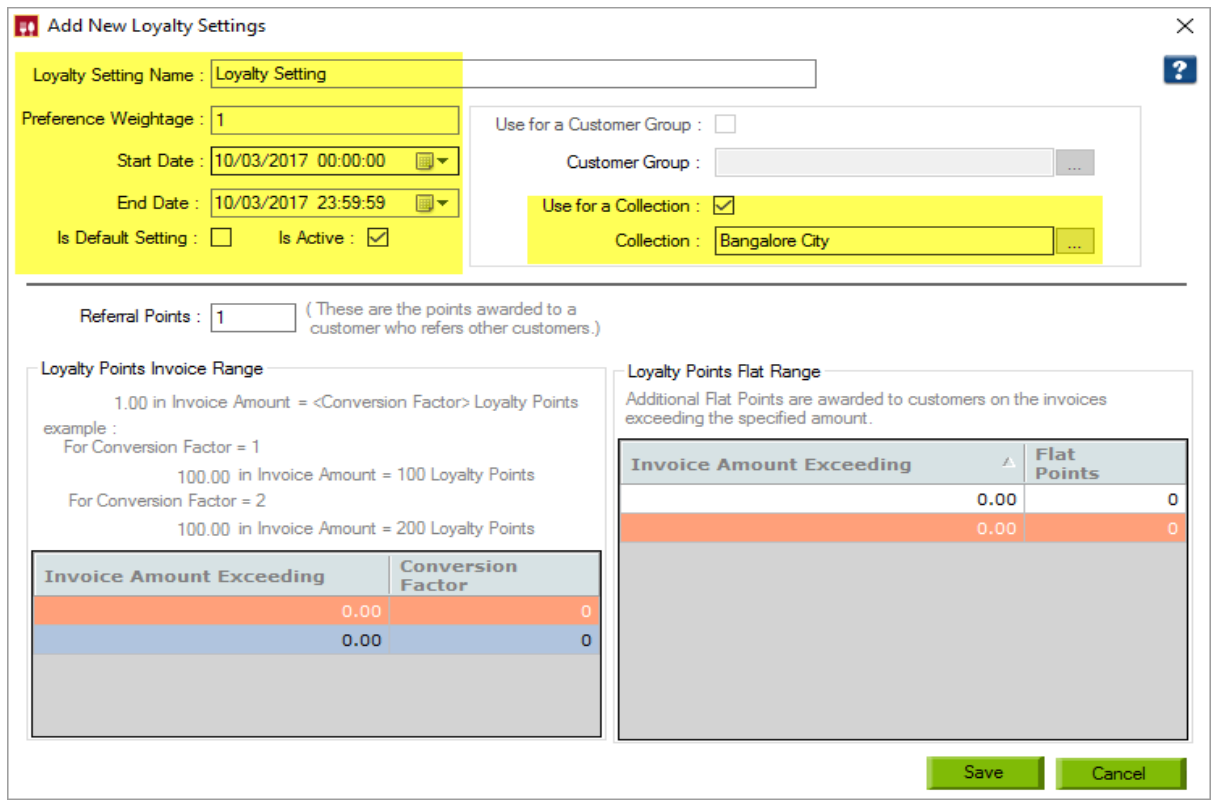

- **Loyalty Setting Name**: Enter loyalty program name.
- **Preference Weightage**: Enter preference weightage to loyalty program, so that preference for that loyalty program has been known. More the weightage, more the preference is given to the loyalty program.
- **Start Date**: This is the date from which the loyalty setting will be applicable. You can also mention the time for the Loyalty period to get to know the proper expiry period for the defined Loyalty.
- **End Date**: This is the date till which the loyalty setting will be applicable. Once the Loyalty End Period is reached the Loyalty settings will no longer be applicable.
- **Is Default**: If a Loyalty setting is set as Is Default then this loyalty setting will be applicable to any invoice made for customers who are enrolled for loyalty points, provided there is no other active loyalty setting running at that given point of time.
- **Is Active**: This option will be checked by default. Unchecking this will make the selected loyalty setting inactive.
- **Referral Points**: These are the points that will be applied to the customer who has referred the new customer to enroll for the loyalty program.
- Check the checkbox if you want loyalty points for a particular collection.
- **Collection**: Select the collection for loyalty program.

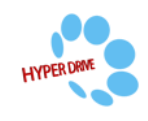

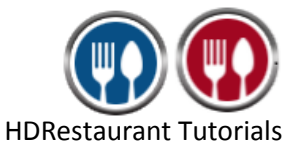

- **Loyalty Point Invoice Range**: In this section define how the loyalty points should apply to the customer.
	- **Invoice Amount Exceeding:** Enter the invoice amount after which the loyalty points are applied.
	- **Conversion Factor**: Enter the conversion factor which is used to calculate the number of loyalty points that will be given to customer depending on the invoice amount.

*Loyalty Points = Conversion Factor \* Invoice Amount*

**For E.g.**: I want to give 10 loyalty point per invoice amount of 100, then conversion factor is calculated as 10/100=0.1.

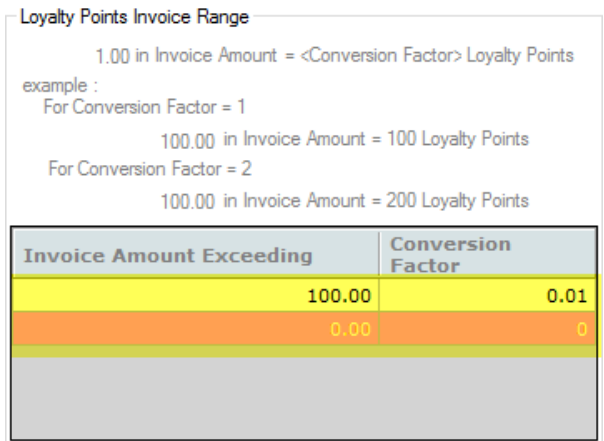

 **Loyalty Point Flat Range**: This is the additional points the customer will get if the invoice amount exceeds a given value. The points mentioned here will be added to the points received as per the definition in Loyalty Points Invoice Range.

**For E.g.**: I have defined loyalty point flat range as below. It means that if the invoice amount exceeds 100 the customer would get flat 10 loyalty points in addition to invoice range loyalty points.

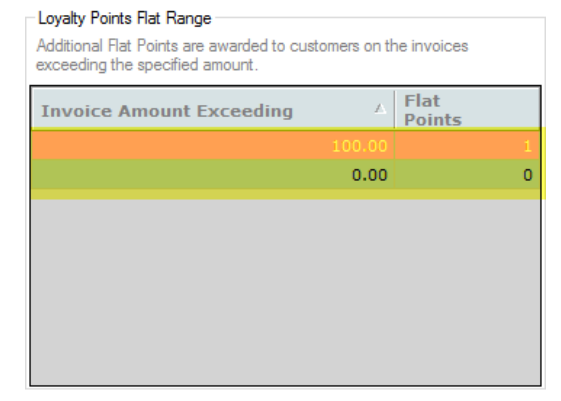

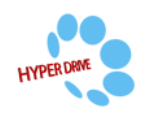

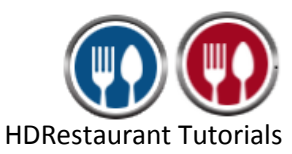

## 6. Click on **Save**.

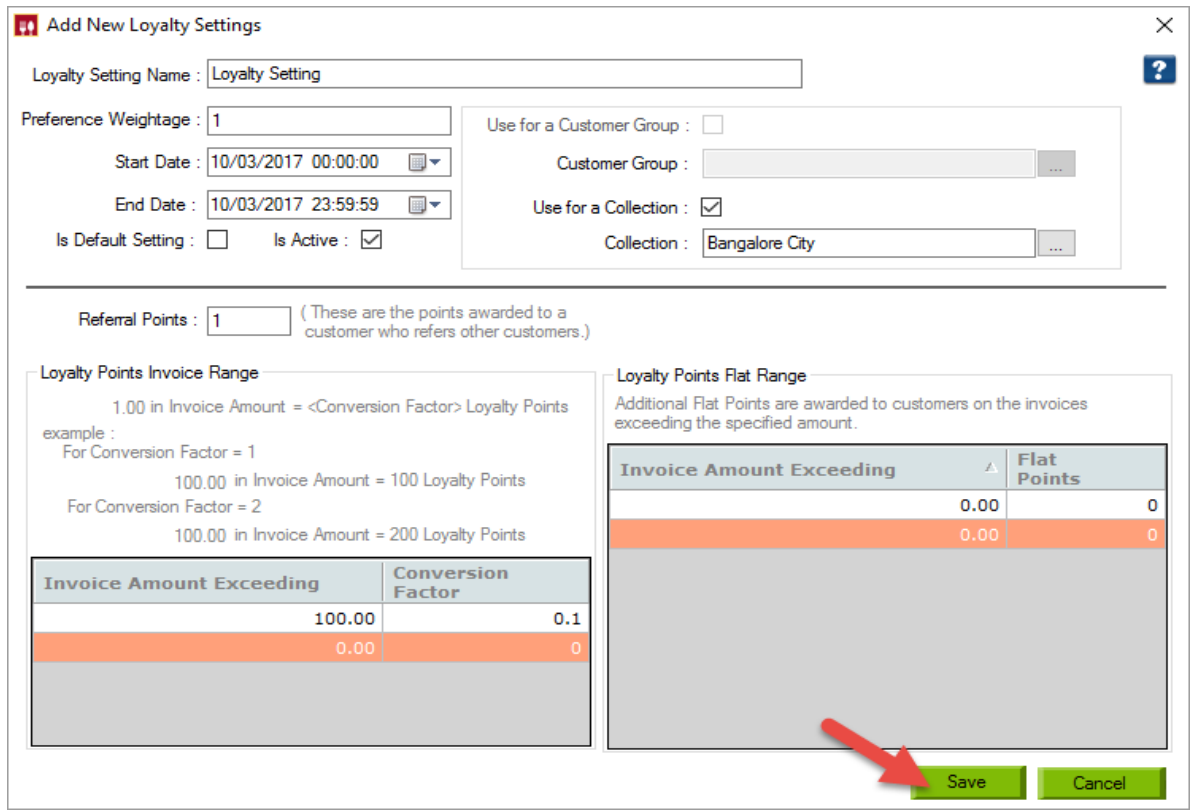

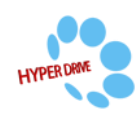